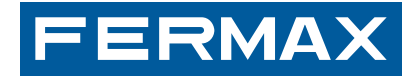

# **LECTEUR D'EMPREINTE DIGITALE CENTRALISÉ**

**ZENTRALISIERTER FINGERPRINT-LESER** 

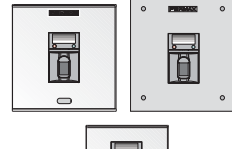

İÃ

# MANUEL D'INSTALLATION ET UTILISATION

INSTALLATIONS-und BENUTZERHANDBUCH

FRANÇAIS

**DEUTSCH** 

#### **FÉLICITATIONS ! VOUS VENEZ D'ACQUÉRIR UN VÉRITABLE PRODUIT DE QUALITÉ.**

Fermax Electrónica développe et fabrique des équipements de prestige qui répondent aux normes de design et technologie les plus développées. Nous espérons que vous profiterez pleinement de toutes les fonctions de votre nouveau produit.

Code 97751FAb, V09\_16 Publication technique à caractère informatif éditée par FERMAX ELECTRONICA.

Conformément à sa politique de perfectionnement continu, FERMAX ELECTRONICA, se réserve le droit de modifier, à tout moment et sans préavis, le contenu de ce document ainsi que les caractéristiques des produits auxquels il est fait référence. Toutes les modifications apparaîtront dans les éditions suivantes.

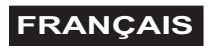

# **SOMMAIRE**

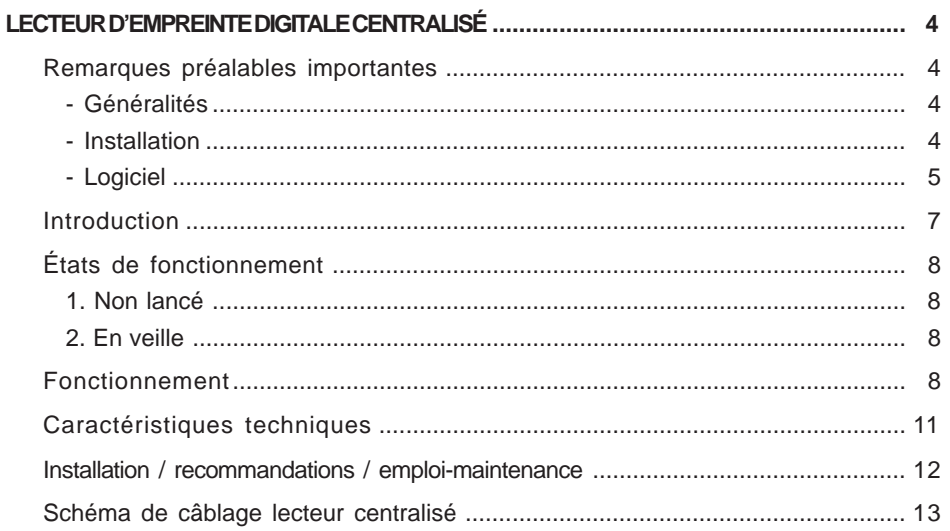

## *REMARQUES PRÉALABLES IMPORTANTES*

#### **A) Remarques générales**

À partir d'un lecteur d'empreinte digitale centralisé, on peut accéder à tous les « états de fonctionnement » et à la « programmation » du lecteur d'empreinte digitale autonome, décrits dans le manuel (code 97750).

Par exemple : enregistrer l'empreinte digitale / le badge Master, ajouter des utilisateurs, supprimer des utilisateurs, etc.

Néanmoins, certaines fonctions auxquelles on peut accéder sont propres au contrôleur de porte et, par conséquent, il faut les programmer à partir du logiciel correspondant (AC+, manuels code 97307 et code 97308 / WincomPlus manuel code 94882). Ces fonctions sont les suivantes :

- Configuration des durées.
- Fonctions de sortie auxiliaire.

Il existe d'autres options qui, au niveau du lecteur d'empreinte digitale centralisé, n'ont pas de fonctions comme :

- Doigt/badge trades.
- Doigt/badge unblock.

*Ces fonctions sont propres au lecteur d'empreinte digitale autonome.*

#### **B) INSTALLATION : remarques préalables.**

Coder le lecteur en tant que **CENTRALISÉ.**

o Ce dernier est codé à l'aide du commutateur placé sur la partie arrière. Afin de fonctionner en tant que lecteur centralisé, **le commutateur 8 du lecteur** doit se trouver sur **OFF.**

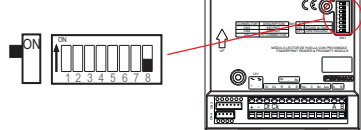

Coder le commutateur du **contrôleur de porte** avec :

o Numéro d'accès correspondant -> interrupteurs 1...5

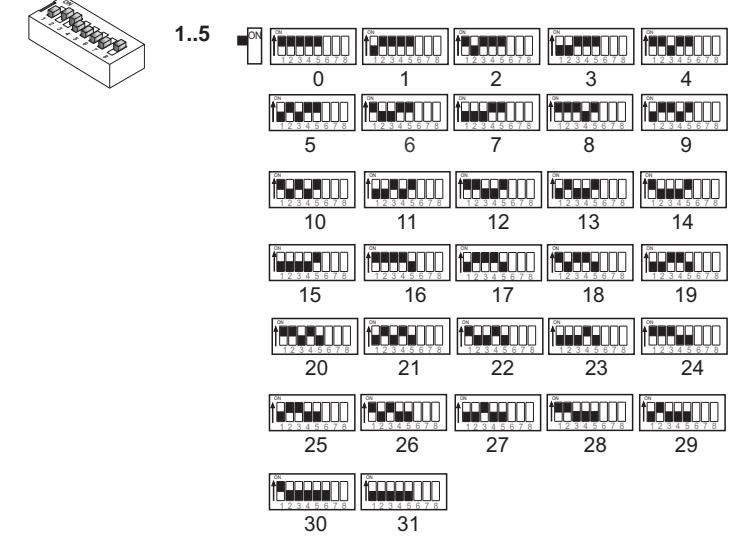

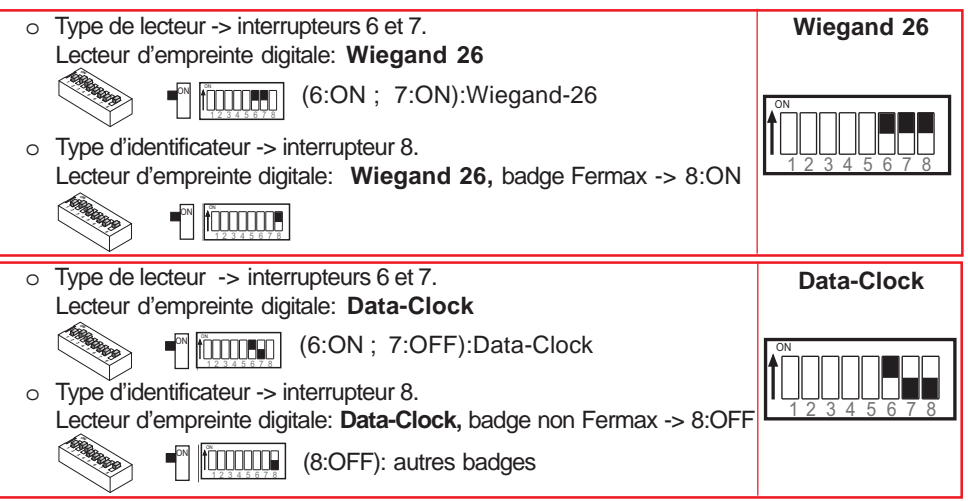

- Pour plus d'informations, voir le manuel Contrôleur de porte (code 97033).

#### **Protocole de communication dans le système centralisé (Prot)**

Sélectionner le même protocole de communication codé au niveau du contrôleur de porte (Wiegand-26 / Data-clock).

**Mode veille**

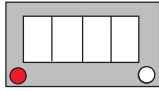

1. Positionner le doigt master.

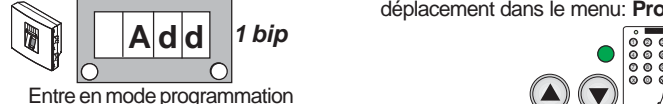

2. Rechercher avec les touches de déplacement dans le menu: **Prot**

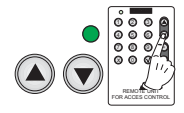

3. On voit alors **Prot**. Valider avec la touche OK.

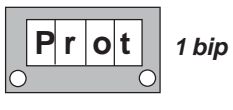

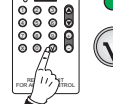

4. On voit alors **uule**. En utilisant les touches de déplacement, on visualise **dtcl**, **uule**, **dtcl**, etc. les uns à la suite des autres. Sélectionner le mode souhaité : **uule** (Wiegand -26) ou **dtcl** (Data-Clock) et valider avec la touche OK.

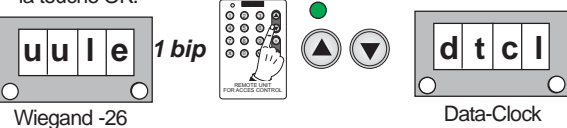

# **C) Considérations à prendre en compte avant d'utiliser le logiciel d'empreinte digitale.**

# **1. Identificateur de réseau (nEt)**

Assigner un identificateur de réseau différent à chaque lecteur d'empreinte digitale. Chaque lecteur doit avoir son numéro d'identification afin de pouvoir réaliser l'opération; ce dernier ne doit pas correspondre à un doublon. Ce dernier est codé à l'aide du commutateur placé sur la partie arrière. Tous les lecteurs sont programmés par défaut avec le numéro d'identification 1.

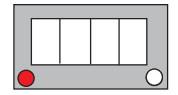

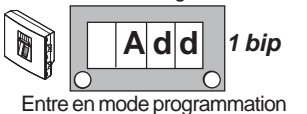

Mode veille **2. Rechercher avec les touches de** and the Nostionner le doigt master. 2. Rechercher avec les touches de déplacement dans le menu: **nEt**

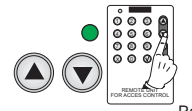

3. On voit alors **nEt**. Valider avec la touche OK. On voit alors le **numéro d'identification** que possède ce lecteur (à titre informatif).

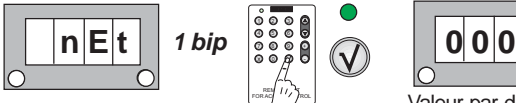

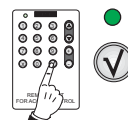

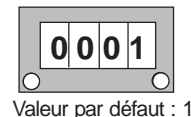

Codage du commutateur du **lecteur** pour le réseau (1...127) :

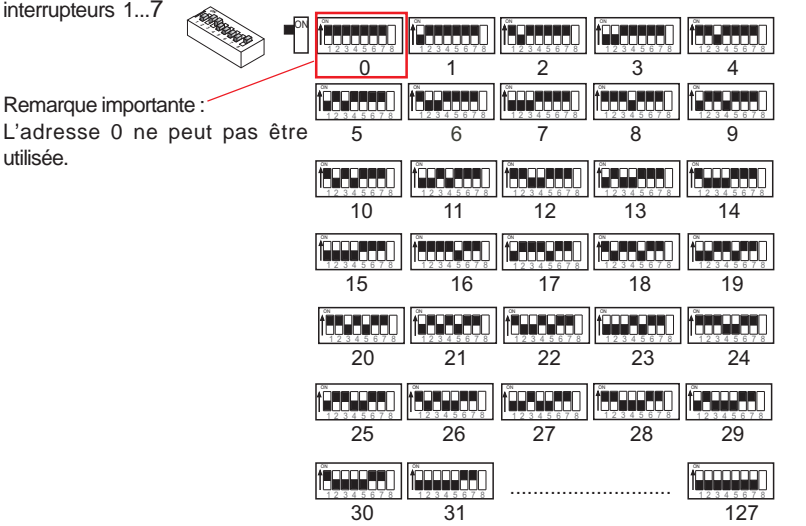

#### **2. Longueur du code - nombre de chiffres (Code).**

Assigner une longueur de code de 4 ou 6 chiffres. Nombre de chiffres à utiliser pour le code clavier.

**REMARQUES:** Voir chapitre Fonctionnement

**Mode veille**

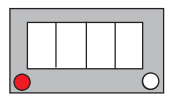

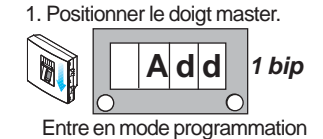

2. Chercher avec les touches déplac. dans le menu : **Code**

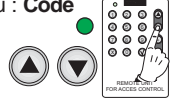

3. On voit alors **Code**. Valider avec la touche OK.

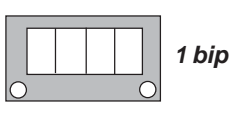

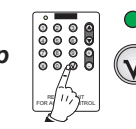

4. On voit alors **0006**. En utilisant les touches de déplacement, on visualise alors **0006**, **0004**, **0006**, etc. les uns à la suite des autres. Sélectionner le nombre de chiffres souhaité : **4** ou **6** et valider avec la touche OK.

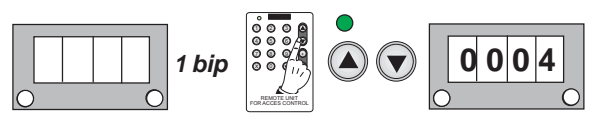

#### *Introduction*

Le lecteur d'empreinte digitale est conçu en tant que lecteur universel avec sortie wiegand-26 ou data-clock appelé **« Contrôle d'accès centralisé ».**

Il s'agit d'un système de reconnaissance biométrique s'appuyant sur l'analyse d'une empreinte digitale, ce qui procure un niveau de sécurité supérieur à tout système utilisant un autre type d'identificateur. Il intègre un « lecteur de proximité », dont les fonctions seraient les suivantes :

- L'empreinte digitale d'un certain nombre de personnes ne fournit pas les informations nécessaires pour pouvoir être enregistrée dans un système biométrique. On considère que cela affecte 1 % de la population. Dans ce cas, on utilise le lecteur de proximité intégré.
- Mode Security : on active un double système de sécurité, **empreinte digitale+badge** ou **empreinte+code.**

#### **Caractéristiques du système :**

- Lecteur d'empreinte digitale avec capteur capacitatif permettant de mémoriser 1 ou 2 empreintes digitales par utilisateur :
- Nombre d'utilisateurs
	- o Unités centrales avec une capacité de jusqu'à :
		- **1 020 utilisateurs** avec l'unité centrale MDS (réf. 2405).
		- **2 048 utilisateurs** avec l'unité centrale AC+ (réf. 4410).

**Remarque :** les empreintes digitales sont enregistrées dans le lecteur, puis sont envoyées à la centrale.

Si l'une de ces empreintes est reconnue (si elle est enregistrée dans le système), le relais activant la gâche électrique ou tout autre dispositif se déclenche. Afin que l'empreinte digitale soit correctement lue, posez le doigt, en exerçant une légère pression, sur le lecteur d'empreinte digitale au niveau de la zone du capteur.

- Lecteur avec 2 DEL de signalisation d'état et affichage de 7 segments à 4 chiffres.

- À l'aide du contrôleur de porte :
	- \* Relais d'activation de la gâche électrique
	- \* Relais auxiliaire pour d'autres fonctions
	- \* Entrée auxiliaire pour bouton-poussoir de sortie
	- \* Entrée pour capteur de porte ouverte

Il peut fonctionner comme un **système autonome ou centralisé** (pouvant être configuré à l'aide de commutateurs).

Configuration en tant que système **CENTRALISÉ.**

Ce dernier est codé à l'aide du commutateur placé sur la partie arrière. Afin de fonctionner en tant que lecteur centralisé, **le commutateur 8 du lecteur doit se trouver sur** OFF.

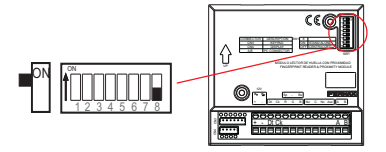

La configuration et la manipulation de chacune des fonctions du système sont expliquées de manière détaillée dans le manuel du logiciel.

#### *États de fonctionnement*

- **1. Non lancé.** État par défaut (état du lecteur lors de sa sortie usine). Aucun badge / empreinte digitale Master n'a encore été enregistré.
- **2. Veille.** Mode normal, dans l'attente de l'enregistrement des empreintes digitales des utilisateurs. En cas de reconnaissance affirmative, une signalisation sonore et lumineuse est émise en sus de l'activation du relais de la gâche électrique.

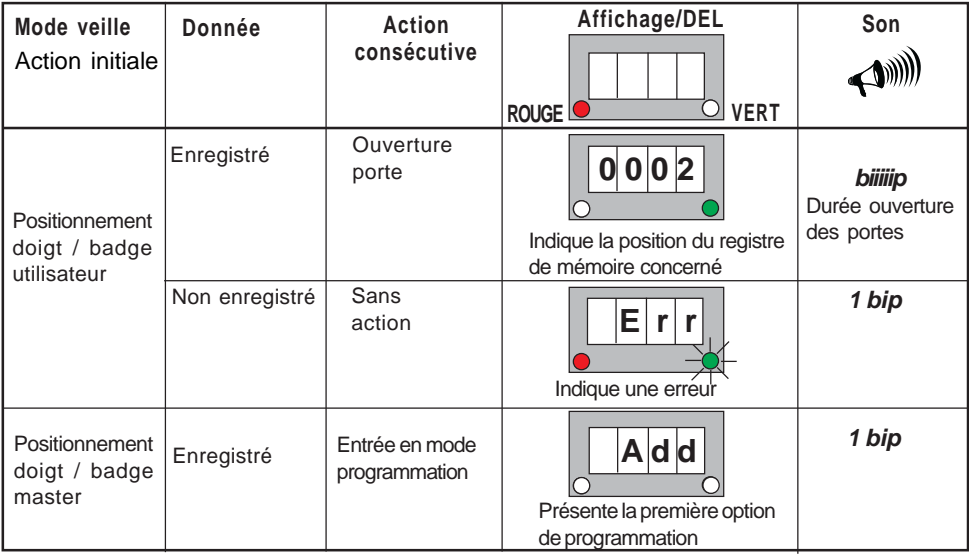

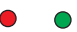

 $\bigcap$ 

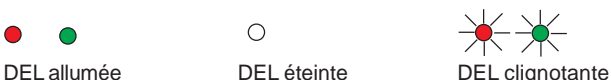

*Fonctionnement*

**Utilisateur mode 1 ou 2 empreintes digitales. Utilisateur mode 1 ou 2 empreintes digitales + proximité. Utilisateur mode 1 ou 2 empreintes digitales + code. Utilisateur Proximité uniquement**. **Utilisateur code uniquement**.

#### **REMARQUE :**

- Il existe 2 modes de fonctionnement :

#### o **Mode standard :**

Utilisateur mode 1 ou 2 empreintes digitales. Utilisateur Proximité uniquement. Utilisateur code uniquement.

#### o **Mode Security :**

Utilisateur mode 1 ou 2 empreintes digitales + proximité. Utilisateur mode 1 ou 2 empreintes digitales + code.

En **mode Security,** le système de double sécurité sera demandé **uniquement** aux utilisateurs enregistrés de cette façon.

Pour le fonctionnement des utilisateurs en mode Security (double sécurité) : empreinte digitale+proximité ou empreinte digitale+code, dans l'option : **Mode** , l'option **Sec** (double sécurité) doit être sélectionnée.

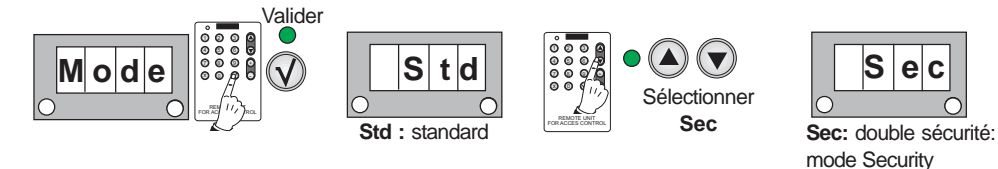

- Pour le fonctionnement des utilisateurs avec code, la longueur du code **(Code)** aura préalablement été assignée. L'on peut assigner une longueur de code de 4 ou 6 chiffres.

**Fonctionnement utilisateur mode 1 ou 2 empreintes digitales.**

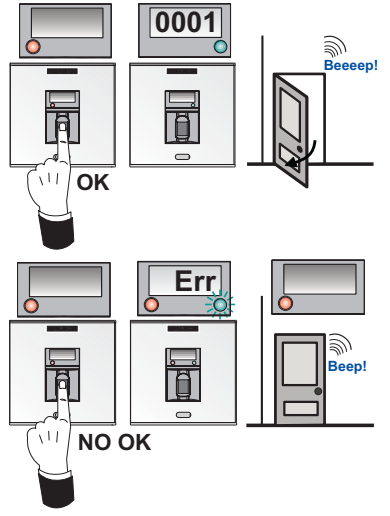

**Fonctionnement utilisateur mode 1 ou 2 empreintes digitales avec proximité.**

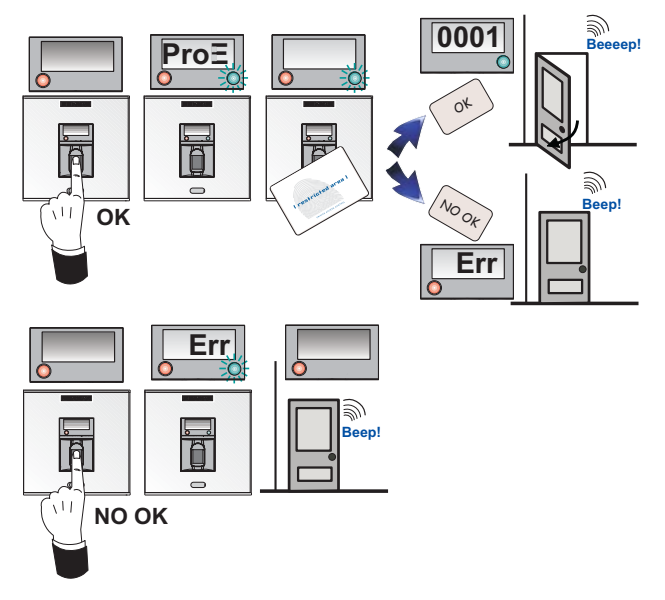

**Fonctionnement utilisateur mode 1 ou 2 empreintes digitales avec code.**

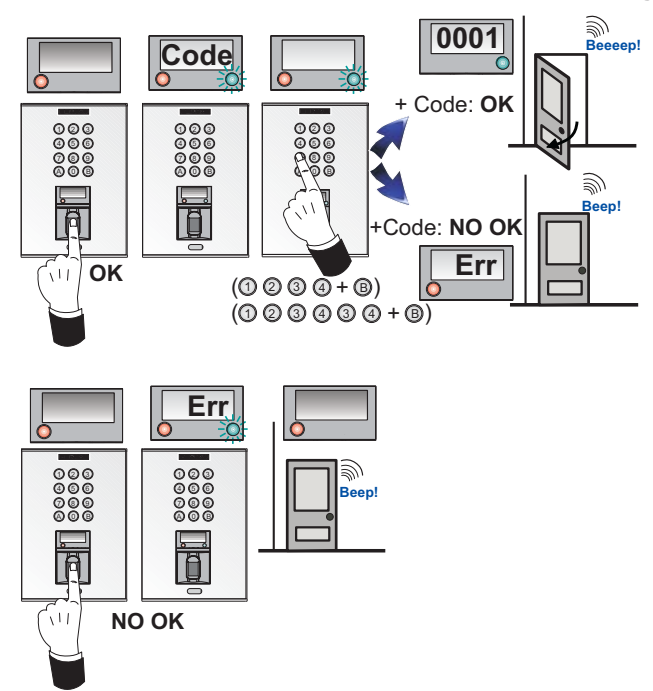

**Fonctionnement utilisateur Proximité uniquement**.

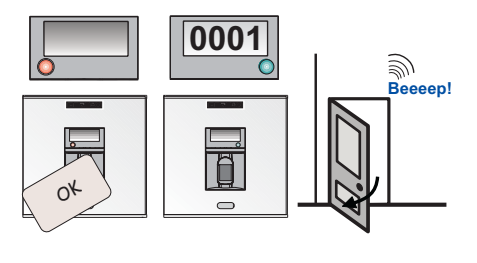

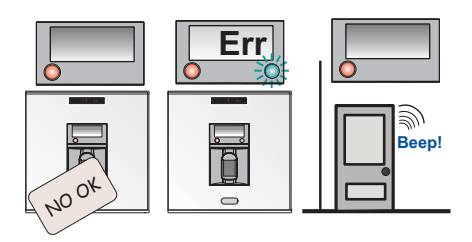

**Fonctionnement utilisateur code uniquement**.

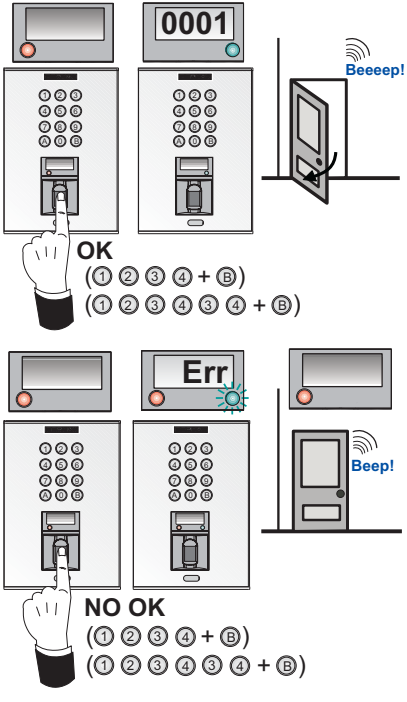

#### *Caractéristiques techniques*

**Alimentation :** 12 V cc.

**Température de fonctionnement :** de -10 à +55 ºC.

**Consommation :**

**- En veille :** 150 mA.

#### **Capacité :**

- Nombre d'utilisateurs
	- o Unités centrales avec une capacité de jusqu'à :
		- **1 020 utilisateurs** avec l'unité centrale MDS (réf. 2405).
		- **2 048 utilisateurs** avec l'unité centrale AC+ (réf. 4410).

#### *Connecteurs platine :*

- +, : alimentation (12 V cc.).
- **Dt, Ck :** connexion données vers contrôleur.
- **R :** DEL rouge vers contrôleur.
- **G :** DEL verte vers contrôleur.
- **B :** ronfleur vers contrôleur.

#### **A, B :** connexion PC.

Nombre d'administrateurs : 2 doigts / badges Master

Nombre d'empreintes digitales par utilisateur configurable : 1 ou 2

Nombre d'incidences sans limite en ligne

#### **Valeurs par défaut :**

- Mode : standard
- Numéro d'identification du réseau : 1
- Autonome

#### *Connecteurs molex :*

connexion affichage molex : +, -, D, C connexion clavier molex : +, -, Pl, Ck, Si, -, Vl

**Commutateur :** pour sélectionner l'adresse du lecteur et du système : autonome ou centralisé.

#### *Installation*

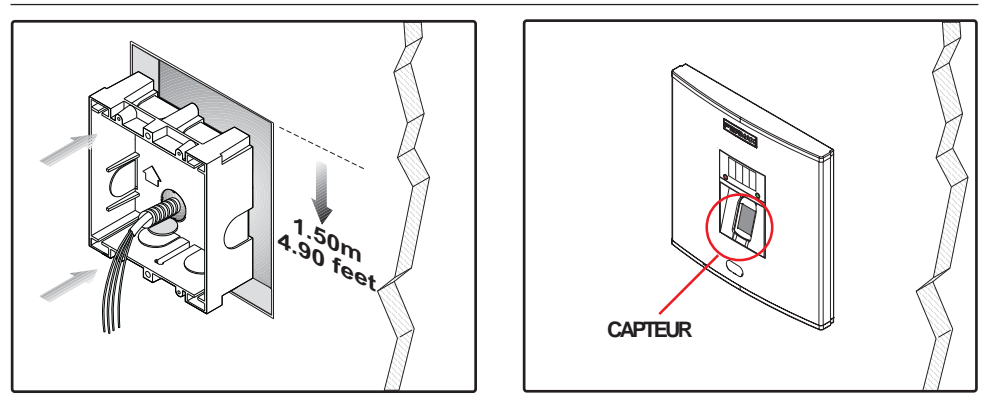

#### **REMARQUE :**

- Le capteur de porte doit être à une hauteur **d'environ** 1,40 1,60 m, indépendamment de la platine choisie pour son emplacement.
- Sur les dessins d'installation, on présente un exemple en supposant que l'emplacement se fasse sur une platine de la série 1.

#### *Recommandations de maintenance*

Si le lecteur est installé en extérieur et qu'il est mouillé, il faut préalablement sécher le capteur pour un correct fonctionnement.

Toute variation au niveau des doigts des utilisateurs enregistrés dans le système (comme humidité, saleté, etc.) peut provoquer une lecture incorrecte de l'empreinte.

#### *Recommandations d'emploi*

Afin que l'empreinte digitale soit correctement lue, posez le doigt, en exerçant une légère pression, sur le lecteur d'empreinte digitale au niveau de la zone du capteur.

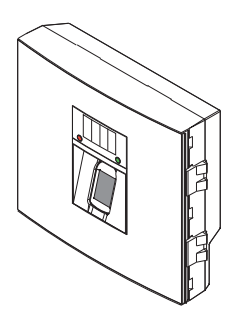

# *Schéma d'installation - Gestion PC*

Remarque importante :

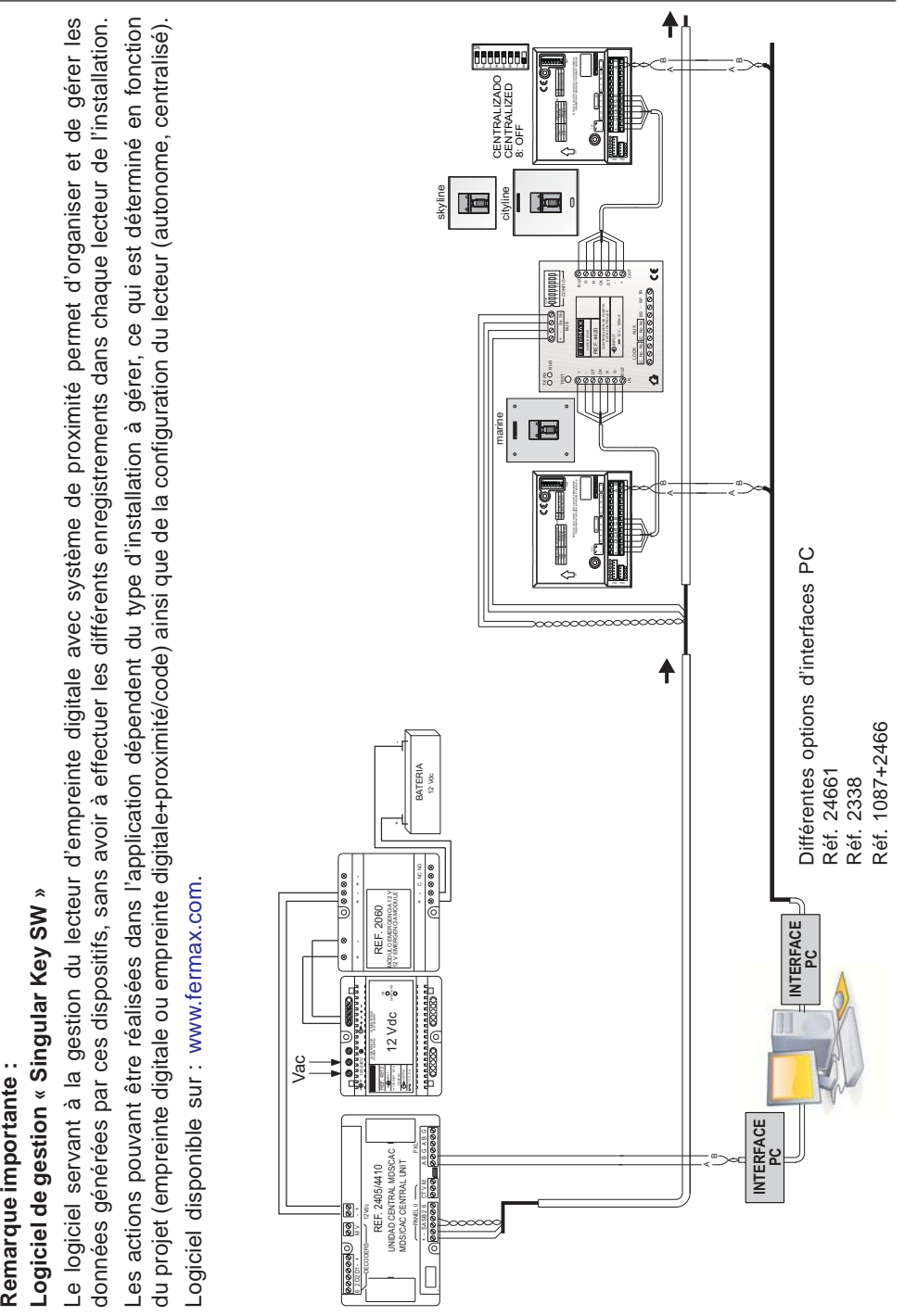

#### **Wir gratulieren Ihnen zum Kauf dieses Qualitätsprodukts!**

Fermax entwickelt und fabriziert hochwertige Anlagen, die den höchsten Technologieund Designstandards entsprechen. Überzeugende Funktionalität für Ihr Eigenheim.

Kode 97751FAb, V09\_16 Technische Veröffentlichung zu Informationszwecken - Herausgeber: FERMAX ELECTRO-NICA S.A.F.

FERMAX ELECTRONICA S.A.E, behält sich das Recht vor, den Inhalt dieses Dokuments sowie die technischen Eigenschaften der erwähnten Produkte ohne vorherige Ankündigung zu ändern, um dadurch den ständigen Weiterentwicklungen und den damit in Verbindung stehenden Verbesserungen Rechnung zu tragen.

Alle Änderungen werden in den Neuauflagen dieses Dokuments berücksichtigt.

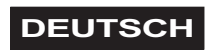

# **INHALTSVERZEICHNIS**

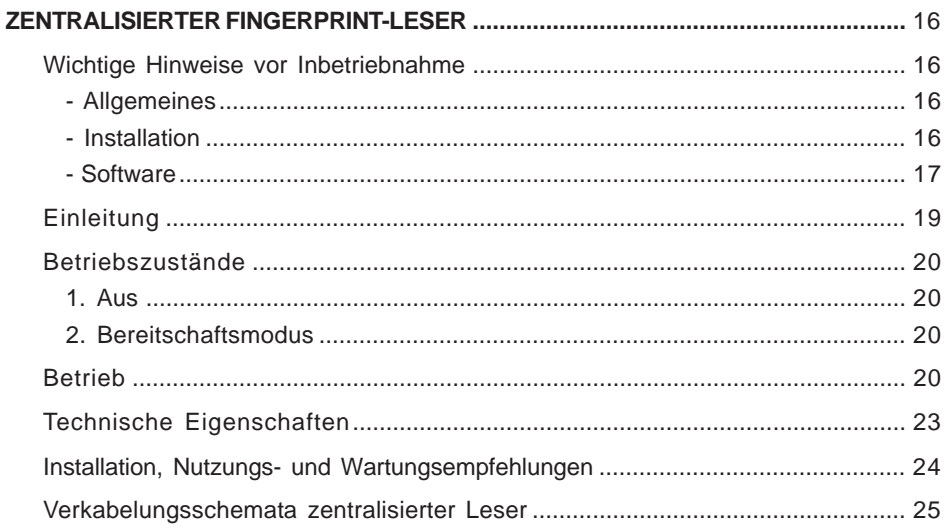

#### **WICHTIGE FRWÄGUNGEN VOR INBETRIEBNAHME**

#### A) Allgemeine Erwägungen

Über den zentralisierten Fingerprint-Leser gelangt man zu allen «Betriebszuständen» und «Programmier-funktionen» des autonomen Fingerprint-Lesers, so wie in Handbuch (Kode 97750) erläutert.

Zum Beispiel: Master-Finger/Master-Karte anlegen, Benutzer hinzufügen, Benutzer löschen **USW** 

Es gibt jedoch Funktionen, auf die man zwar zugreifen kann, die jedoch ausschließlich dem Türkontroller vorbehalten sind und deshalb über die entsprechende Software (AC+, Handbücher Kode 07307 und Kode 07308 / WincomPlus Handbuch Kode 94882) programmiert werden müssen. Es handelt sich hierbei um folgende Funktionen:

- Zeiteinstellungen
- Funktionalität des Hilfsausgangs

Es gibt weitere Optionen, die beim zentralisierten Fingerprint-Leser keine Funktionalität aufweisen:

- Trades-Finger/Trades-Karte.
- Entsperr-Finger/Entsperr-Karte

(Diese Funktionen sind ausschließlich dem autonomen Fingerprint-Leser vorbehalten)

#### B) Vor der INSTALLATION zu beachtende Hinweise

Leser als ZENTRALISIERT kodieren

o Die Kodierung erfolgt über den DIP-Schalter auf der Rückseite. Um wie ein zentralisierter Leser zu funktionieren, muss der DIP-Schalter 8 des Lesers auf Position OFF geschaltet werden.  $cc$ 

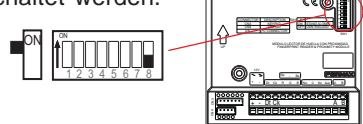

Kodierung des DIP-Schalters des Türkontrollers mit:

o Nummer des entsprechenden Zutritts -> Schalter 1...5

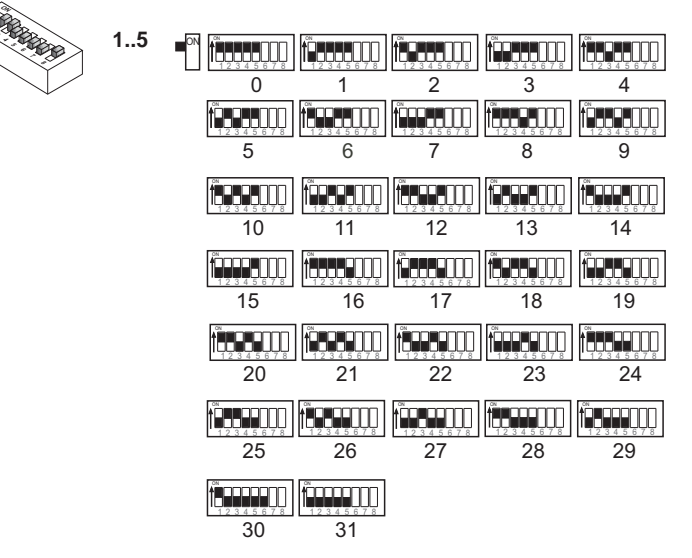

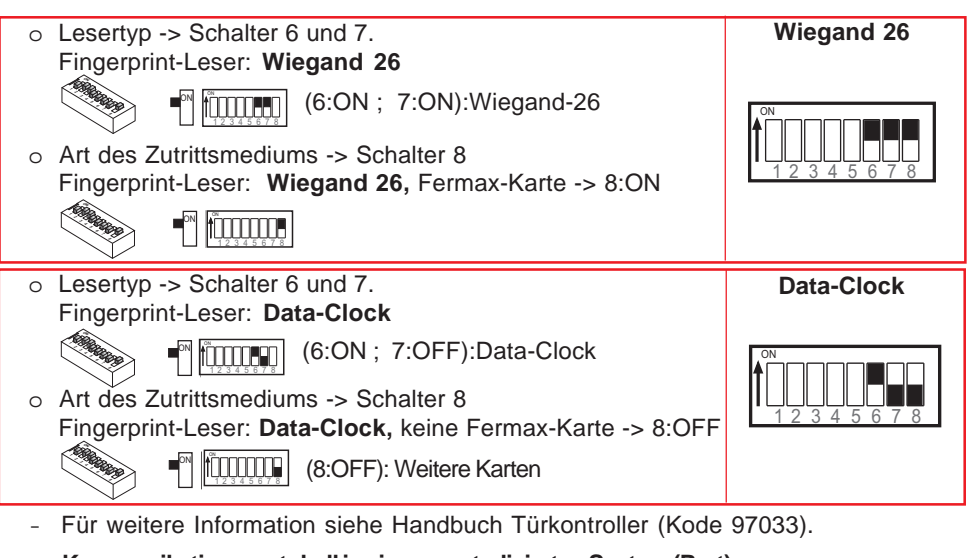

# **Kommunikationsprotokoll in einem zentralisierten System (Prot)**

Dasselbe, im Türkontroller kodierte, Kommunikationsprotokoll (Wiegand-26 / Data-Clock) auswählen.

**Bereitschaftsmodus**

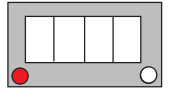

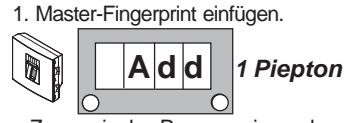

2. Mit den Pfeiltasten folgendes Menü

suchen: **Prot**

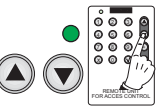

Zugang in den Programmiermodus

3. Prot wird eingeblendet. Bestätigen durch Drücken der Enter-Taste

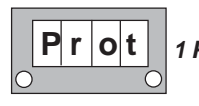

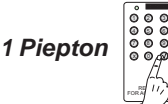

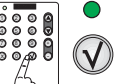

 $\lambda$  . Not

**ATRO** 

4. uule wird eingeblendet. Durch Drücken der Pfeiltasten wird nacheinander Folgendes angezeigt: **dtcl**, **uule**, **dtcl**... Gewünschten Modus auswählen: **uule** (Wiegand -26) oder **dtcl** (Data-Clock) und mit Enter-Taste bestätigen.

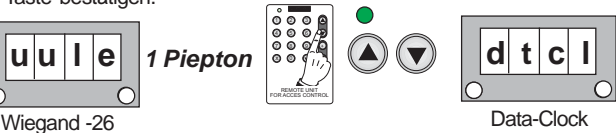

# **C) Einleitende Hinweise vor der Nutzung der FingerPrint-Software.**

# **1. Netzwerk-ID (nEt).**

Jedem Fingerprint-Leser eine eigene Netzwerk-ID zuweisen. Jeder Leser muss eine eigene Nummer als ID aufweisen, damit eine Klonierung erfolgen kann, ohne dass die ID wiederholt vorhanden ist. Die Kodierung erfolgt über den DIP-Schalter auf der Rückseite. Alle Leser werden werksseitig mit der ID 1 ausgeliefert.

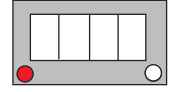

**Bereitschaftsmodus** 1. Master-Fingerprint einfügen.

**A d d** *1 Piepton* Zugang in den Programmiermodus

2. Mit den Pfeiltasten folgendes Menü

suchen: **nEt**

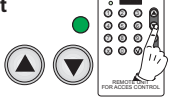

3. **nEt** wird eingeblendet.. Bestätigen durch Drücken der Enter-Taste Anzeige der Identifikationsnummer dieses Lesers (zu Informations-zwecken).

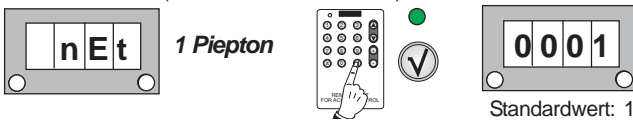

Kodierung des DIP-Schalters des Lesers für das Netzwerk (1...127):

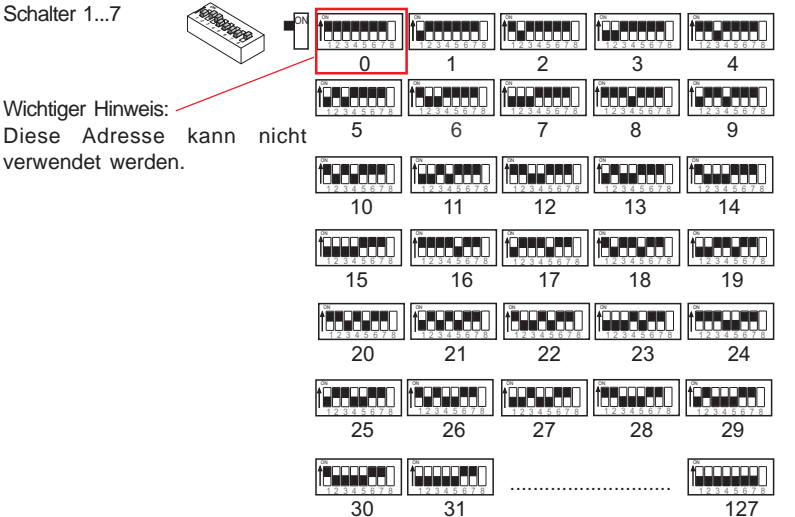

#### **2. Kodelänge - Anzahl Stellen (Kode).**

Kodelänge als 4- oder 6-stellig definieren. Anzahl Stellen des Tastaturkodes.

#### **HINWEISE:** Siehe Kapitel Betrieb

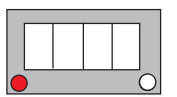

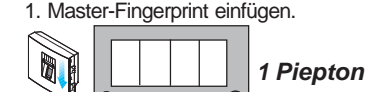

Zugang in den Programmiermodus

**Bereitschaftsmodus** 2. Mit den Pfeiltasten folgendes Menü suchen: **Kode**

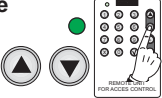

3. Code wird eingeblendet. Bestätigen durch Drücken der Enter-Taste.

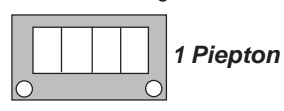

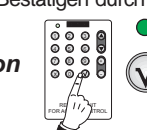

4. **0006** wird eingeblendet. Durch Drücken der Pfeiltasten wird nacheinander Folgendes angezeigt: **0006**, **0004**, **0006**... Gewünschte Stellenzahl eingeben: **4** oder **6** und bestätigen durch Drücken der Enter-Taste.

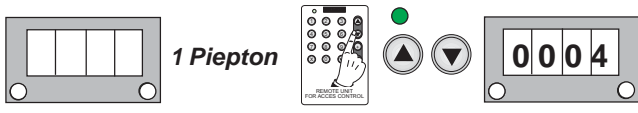

#### *Einleitung*

Beim Fingerprint-Leser handelt es sich um einen Universalleser mit Wiegand- oder Data-Clock-Ausgang, die «Zentralisierte Zutrittskontrolle» genannt wird.

Es handelt sich hierbei um ein biometrisches Identifikationsssystem, dass die Fingerprints von Personen erkennt und eine höhere Sicherheit als jedes andere Identifikationssystem bietet. Es integriert einen «Näherungsleser» der folgende Funktionalität aufweist:

- Die Fingerprints bei einigen Personen weisen nicht genügend Information auf, um diese an einem biometrischen Zutrittskontrollsystem anzumelden. Man schätzt die Anzahl auf 1% der Bevölkerung. In diesen Fällen kommt der integrierte Näherungsleser zur Anwendung.

#### **Systemeigenschaften:**

- Fingerprint-Leser mit kapazitativem Sensor und Speichermoduskapazität, um je nach Modus einen oder zwei Fingerprints pro Benutzer zu speichern:
- Anzahl Benutzer
	- o Zentraleinheiten mit Kapazität bis zu:
		- **1020 Benutzer** mit der ZE MDS (Ref. 2405).
		- **2048 Benutzer** mit der ZE AC+ (Ref. 4410).

**Hinweis:** Die Fingerprints werden im Leser angemeldet und anschließend an die Zentraleinheit übermittelt.

Die Erkennung einer dieser Fingerprints (falls im System angemeldet), löst ein Relais aus, das seinerseits den Türöffner oder eine andere Vorrichtung aktiviert. Damit der Fingerprint richtig gelesen wird, den Finger am Leser auf den Fingerprint-Sensor halten und leicht drücken.

- Leser mit 2 LEDs zur Zustandsanzeige und einem Display mit 7 Segmenten mit jeweils 4 Ziffern.
- Mittels Türkontroller:
	- \* Relais zur Aktivierung des Türöffners
	- \* Hilfsrelais für weitere Funktionen
	- \* Hilfseingang für Türöffnungstaste
	- \* Eingang für Türsensor (Tür offen).

Kann als autonomes oder zentralisiertes System betrieben werden (konfigurierbar mittels DIP-Schaltern).

Konfiguration als ZENTRALISIERTES System.

Die Kodierung erfolgt über den DIP-Schalter auf der Rückseite. Um wie ein zentralisierter Leser zu funktionieren, muss der DIP-Schalter 8 des Lesers in Position OFF stehen.

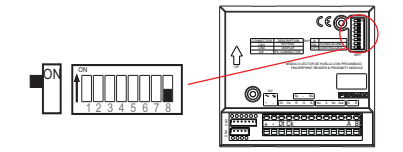

Im Software-Handbuch werden die Konfiguration sowie Bedienung aller Systemfunktionen ausführlich erläutert.

#### *Betriebszustände*

- **1. Aus** Standardmäßiger Zustand (werksseitige Auslieferung des Lesers). Es wurde noch kein Master-Finger und keine Master-Karte registriert.
- **2. Bereitschaftsmodus** Standardmodus, bereit zur Erkennung bereits registrierter Fingerprints. Falls ein Fingerprint erfolgreich erkannt wird, erfolgt eine akustische und visuelle Bestätigung und eine Auslösung des Türöffners.

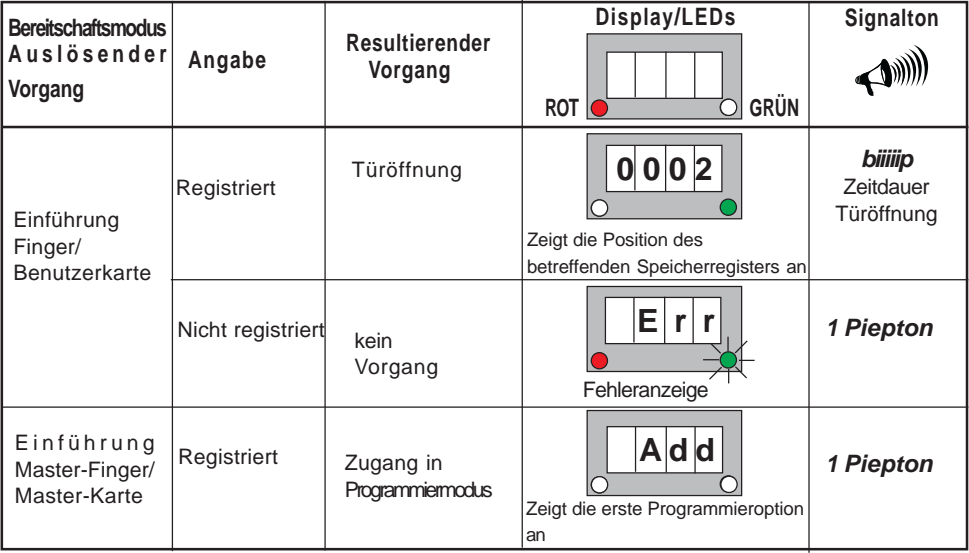

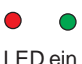

 $\circ$ 

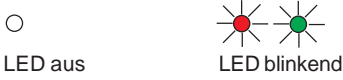

#### *Betrieb*

**Benutzermodus 1 oder 2 Fingerprints Benutzermodus 1 oder 2 Fingerprints + Näherungsleser Benutzermodus 1 oder 2 Fingerprints + Benutzerkode Benutzermodus nur Näherungsleser Benutzermodus nur Benutzerkode**

#### **HINWEIS:**

- Es gibt 2 Betriebsmodi:

#### o **Standardmodus:**

Benutzermodus 1 oder 2 Fingerprints Benutzermodus nur Näherungsleser Benutzermodus nur Benutzerkode

#### o **Sicherheitsmodus:**

Benutzermodus 1 oder 2 Fingerprints + Näherungsleser Benutzermodus 1 oder 2 Fingerprints + Benutzerkode

Im Sicherheitsmodus erfolgt eine doppelte Sicherheitsprüfung nur für jene Benutzer, die sich auf diese Art angemeldet haben.

Zur Inbetriebnahme des Sicherheitsmodus für die Benutzer (doppelte Sicherheit): Fingerprint + Näherungsleser oder Fingerprint + Benutzerkode, muss bei Option: **Mode** die Option **Sec** (doppelte Sicherheit) ausgewählt

sein.

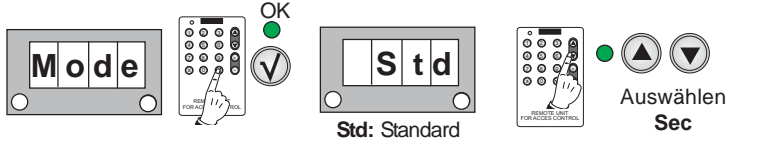

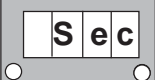

Sec: doppelte Sicherheit: Sicherheitsmodus

- Damit die Identifizierung mittels Benutzerkode funktioniert, muss vorab die Kodelänge (Kode) definiert werden. Die Kodelänge kann entweder 4- oder 6-stellig sein.

# **Betrieb Benutzermodus 1 oder 2 Fingerprints**

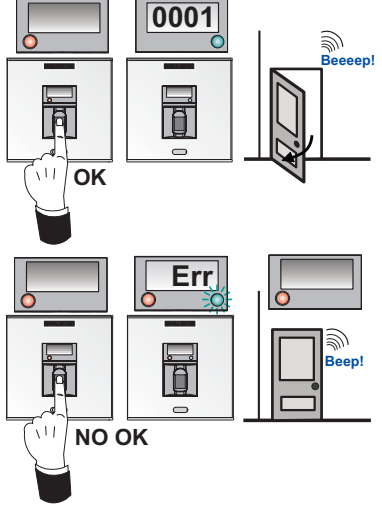

Betrieb Benutzermodus 1 oder 2 Fingerprints mit Näherungsleser.

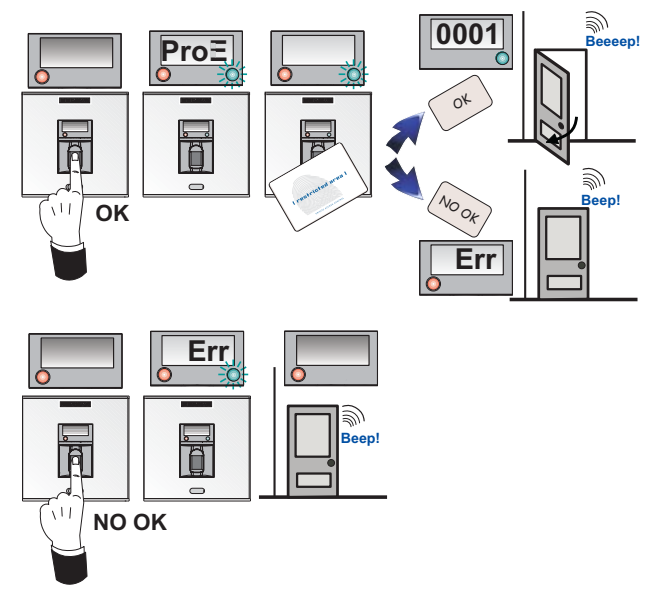

**Betrieb Benutzermodus 1 oder 2 Fingerprints mit Benutzerkode.**

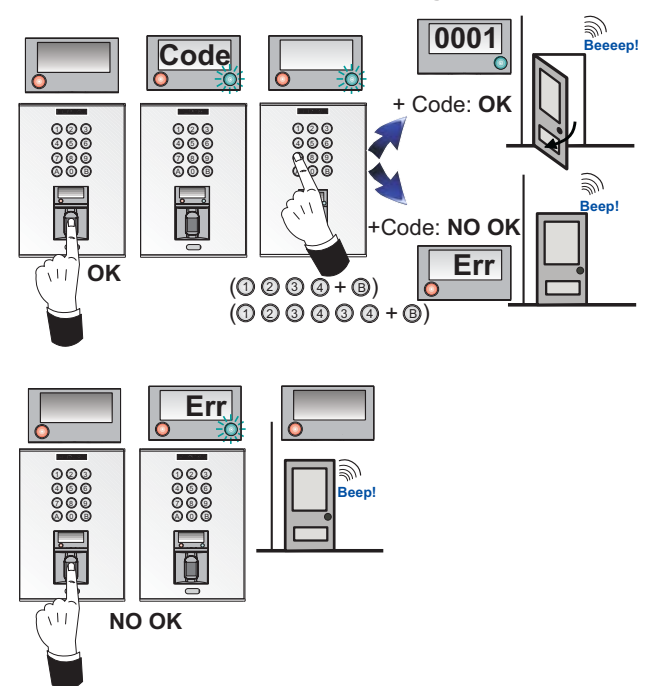

**Betrieb Benutzermodus nur Näherungsleser**.

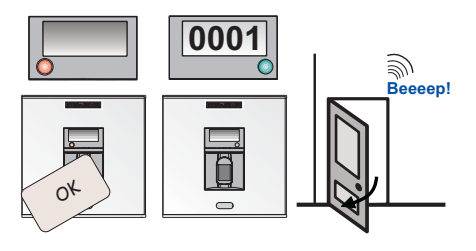

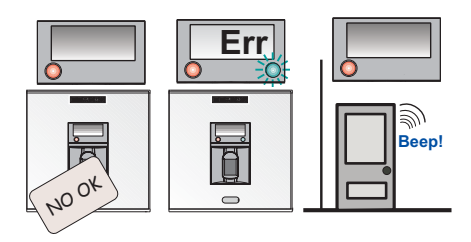

**Betrieb Benutzermodus nur Benutzerkode**.

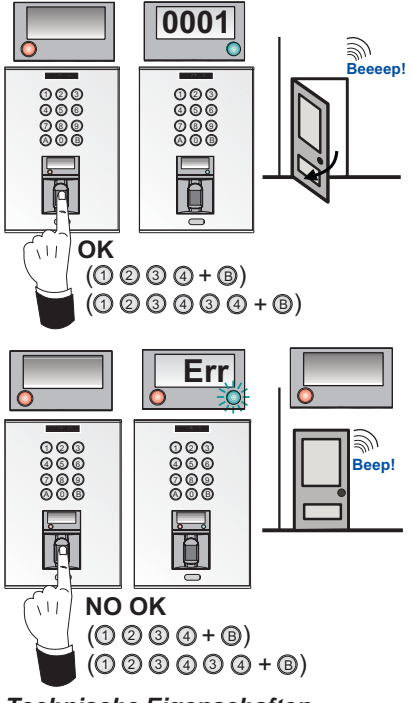

## *Technische Eigenschaften*

**Stromversorgung:** 12 VDC. **Betriebstemperatur:** -10 ºC bis 55 ºC. **Stromverbrauch:**

**- Im Bereitschaftsmodus:** 150 mA **Kapazität:**

- Anzahl Benutzer

- o Zentraleinheiten mit einer Kapazität bis zu:
	- **1020 Benutzer** mit der ZE MDS (Ref. 2405).
	- **2048 Benutzer** mit der ZE AC+ (Ref. 4410).

#### *Anschlüsse Türstation:*

- +, : Stromversorgung (12 VDC).
- **Dt, Ck:** Datenanschluss an Kontroller
- **R:** Rote LED an Kontroller
- **G:** Grüne LED an Kontroller
- **B:** Summer an Kontroller

#### **A, B:** PC-Anschluss

Anzahl Systemverwalter: 2 Master-Finger/Master-Karten.

Anzahl Fingerprints für jeden konfigurierbaren Benutzer - 1 oder 2.

Anzahl Zwischenfälle - online ohne Begrenzung.

#### **Standardwerte:**

- Modus: Standard
- Netzwerk-ID: 1
- Autonom

#### *Molex-Anschlüsse:*

Molex-Anschluss Display: +, -, D, C Molex-Anschluss Tastatur: +, -, Pl, Ck, Si, -, Vl

**DIP-Schalter:** Zur Auswahl der Leseradresse und des Systems: autonom oder zentralisiert.

#### *Installation*

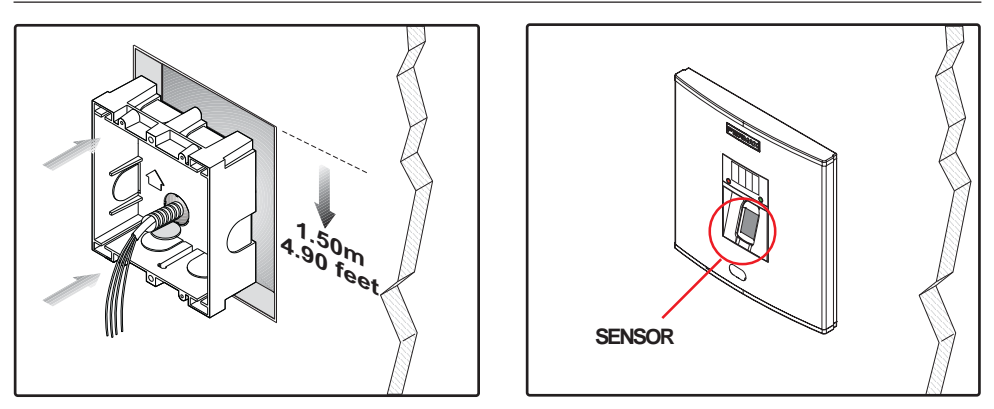

#### **HINWEIS:**

- Der Sensor des Lesers muss auf einer Höhe zwischen 1,40 und 1,60 m angebracht werden, unabhängig von der Türstation, in die er integriert wird.
- Auf den Abbildungen der Anlage wird ein Beispiel gezeigt, dass die Installation eines Lesers in einer Türstation der Serie 1 veranschaulicht.

#### *Nutzungsempfehlungen*

Falls der Leser im Äußern installiert wird und feucht werden kann, muss der Sensor zuerst getrocknet werden damit der Fingerprint richtig gelesen wird.

Jede Änderung der im System angemeldeten Benutzerfinger infolge Feuchtigkeit, Schmutz usw. können eine Fehlermeldung bei der Identifikation des Fingerprints bewirken.

#### *Bedienungsempfehlungen*

Damit der Fingerprint richtig gelesen wird, den Finger am Leser auf den Fingerprint-Sensor halten und leicht drücken.

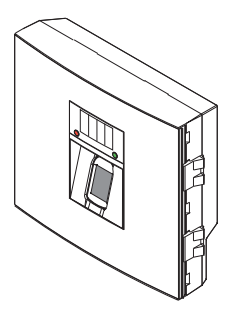

# **Nichtiger Hinweis:**

# Systemverwaltungssoftware "Singular Key SW»

Die Systemverwaltungssoftware des Fingerprint-Näherungslesers erlaubt die Organisation und Datenverwaltung, die diese Geräte generieren. Dazu ist keine Aktivierung an jedem vorhandenen Leser der Anlage erforderlich.

Die verfügbaren Befehle der Anwendung hängen von der zu verwaltenden Installationsart ab, die durch die Zutrittskontrolle Fingerprint oder Fingerprint + Näherungsleser/PIN-Kode) sowie den Installationsmodus (autonom oder zentralisiert) bestimmt wird.

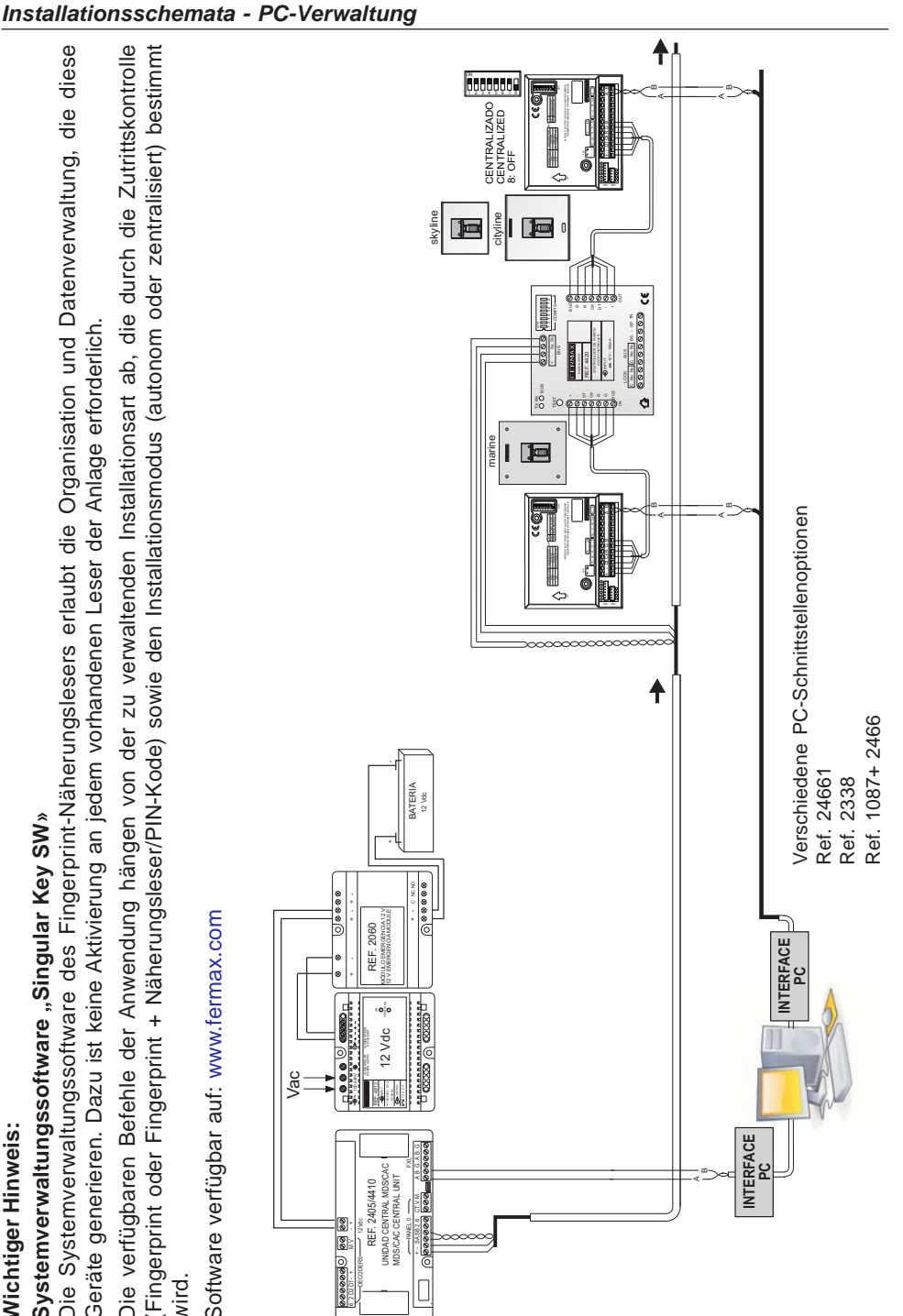

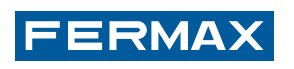